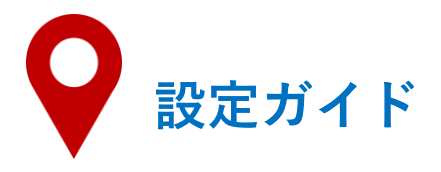

## **HAZARDONをダウンロード**  $\mathbf 1$

**アプリストアで「HAZARDON」と検索するか、QRコードを読み込んでダウンロードしてください。**

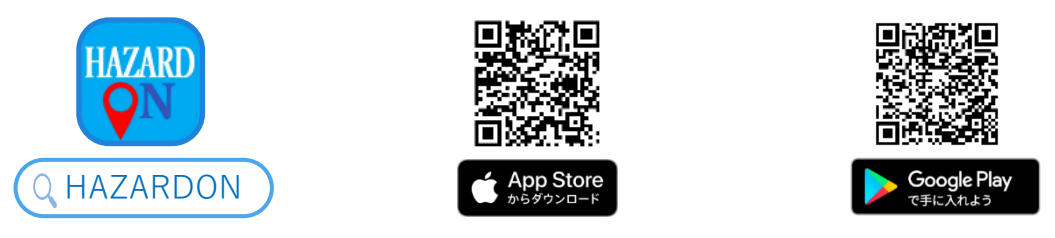

**※アプリ起動後は、「位置情報の利用」と「通知の送信」の許可をしてください。**

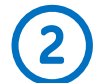

## **「自治体からのお知らせ」を受信する**

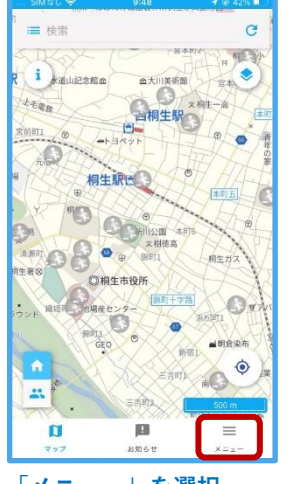

 $\begin{bmatrix} \times & - & - & 0 \\ \end{bmatrix}$  を選択

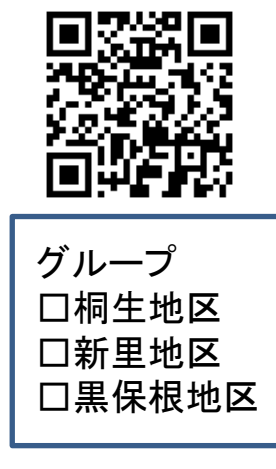

**QRコードを読み込み、画面 に沿って地区情報を選択 (複数選択可能)**

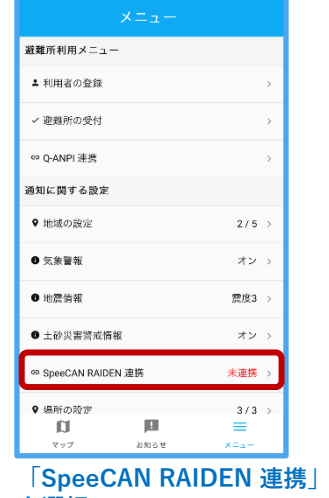

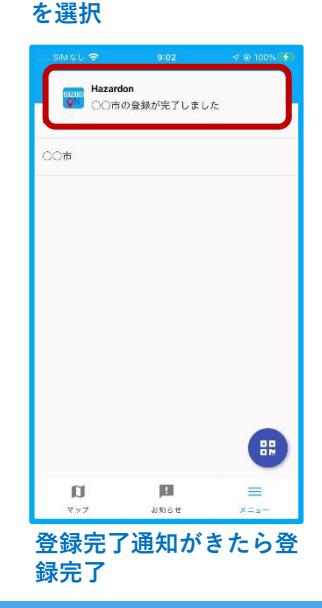

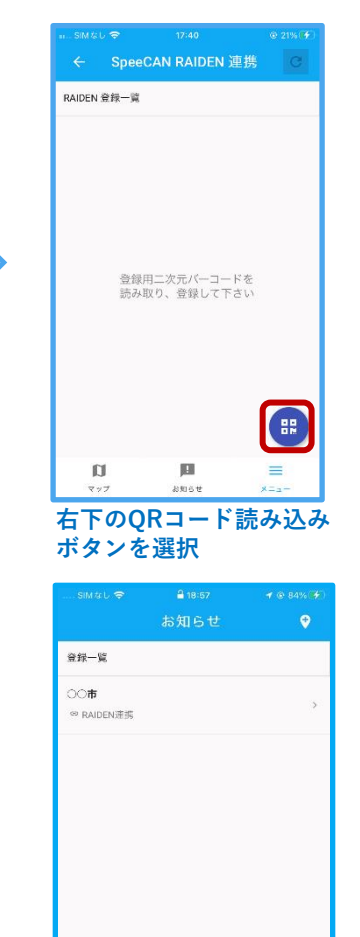

 $\square$ **※「お知らせ」から配信 履歴を確認できます。**

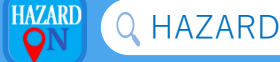